## **L** DOWNLOAD

### Seagate Driver For Mac

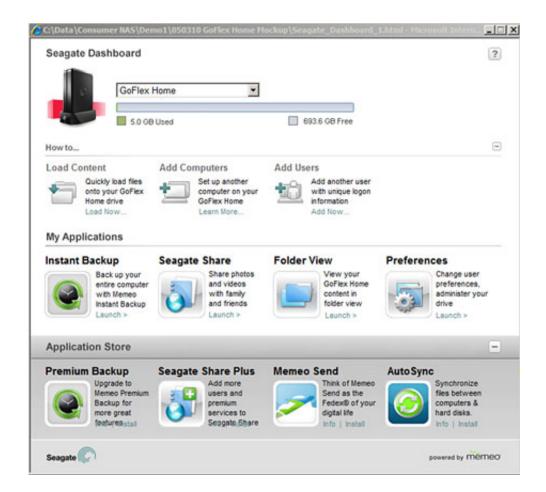

Seagate Driver For Mac

1/3

# DOWNLOAD

It seems silly, but on many occasions especially when we refer to battery charges, the cable with which we try to feed and read the data, does not work.

I can see the light on HD so I am sure it is getting power I searched for all day but no Seagate firmware update available (attempt to update shows it to be current) and no other help available from Seagate 'support.

## seagate driver

seagate driver, seagate driver for windows 10, seagate driver for mac, seagate driver for windows 7, seagate drivers download, seagate driver for mac big sur, seagate driver for mac catalina, seagate drivers for windows, seagate drivers update, seagate driver not working, seagate drivers for windows 7, seagate drivers external hard drive

1 Re-plug the Seagate Backup Plus drive and check if it is connected properly 2.. Step 2: Choose the grayed-out Seagate Backup Plus drive Step 3: Select First Aid in the top center and click Run.. By doing these ways you will definitely Solve the issue "Seagate External Hard Drive Not Showing Up Mac".. Seagate Drivers For Windows 10Paragon Seagate Driver For MacUpdate Seagate Driver For MacSeagate Ntfs Driver For Mac MojaveWhat To Do If Your Mac Does Not Recognize a Seagate External Hard Drive? I recently bought a Seagate for Mac 1 TB external hard drive.. How to Format your Seagate Backup Plus for Mac Before you jump in and format your Seagate Backup Plus on your Mac or Macbook.

### seagate driver for mac

Know that formatting deletes all the information on the drive If you have documents on the drive either from a Windows PC or from your Mac, copy them off first.. But you still have a way to mount Seagate Backup Plus drive manually in Disk Utility:Step 1: Open Disk Utility.. We are providing them below simply MacBook Laptops (MacBook Air, MacBook, MacBook Pro) Without Removable Battery:Select the Apple menu> ShutdownAfter the Mac shuts down, press the Shift-Control-Option keys on the left side of the integrated keyboard.

### seagate drivers download

Plug a Seagate USB hard drive into your Mac but the drive is not recognized by the computer? Don't worry, you are not the only one who uses famous hard drive brand like Seagate, WD, Toshiba, Samsung, etc.. Do you experience like you connect an external hard drive not mounting mac and it does not recognize it? To solve this problem we are providing you some of the solutions that we give you the problem disappears.. but encounters this problem Seagate Backup Plus drive is a popular external hard drive that has many cool features.. We will help you out for sure Keep Following us in Social Networks and well as keep visiting Cracko for more informative articles.. You may be wondering 'Why my Seagate external hard drive is not recognized by the Mac?' Well, the reasons behind this problem could be varied and there are some common ones.. in macOS 10 15/10 14 Mojave/10 13 High Sierra/10 12 Sierra and Mac OS X 10 11/10.. Click on "Finder" in the Dock Now go to the menu bar and click again on Finder and then on Preferences. e10c415e6f